# *Application Brief Introduction to TI Magnetic Sense Simulator Features*

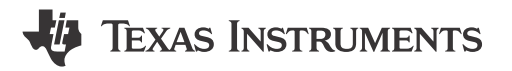

*Scott Bryson*

#### **Introduction**

Magnetic sensing technologies empower designers to replace mechanical contacts prone to failing from various factors over time, including oxidation, debris, and physical wear. Magnetic fields are capable of permeating many materials, including plastics, fiberglass, and non-ferromagnetic metals. As a result, circuitry can be isolated from the environment while still providing accurate position data.

A rising challenge when designing with magnets is the difficulty in determining the appropriate magnet and sensor specifications and placing these devices relative to each other. Design selections vary with selected magnet materials, shape, and grade. Additionally, magnetic materials vary in strength as temperature changes. Often, simulation tools are necessary to assist in mechanical design.

[Texas Instruments Magnetic Sense Simulator](https://www.ti.com/tool/TI-MAGNETIC-SENSE-SIMULATOR) (TIMSS) provides a visual interface that emulates typical sensor performance in systems involving a single magnet for system designs. This tool allows the user to iterate through different system design options until an excellent design concept is found. This feature assists designers in greatly reducing hardware revisions. Quick comparisons of several devices at one time are possible and TIMSS offers model arrays capable of tracking large displacements. A major feature includes the allowance of up to 6 sensor selections per simulation.

This application brief introduces the supported functions and modes accessible within TIMSS. These functions and modes include motion types, magnet selection, and advanced functions like parametric sweeps and design comparisons.

#### **User Interface**

The [TIMSS](http://webench.ti.com/timss) user interface is built around powerful magnetic libraries capable of quickly calculating the observable magnetic field produced by a magnet. TIMSS simulations provide understanding of expected magnetic field behavior across a range of motion and the simulations are run in a few seconds. The simulated magnetic field is used as an input for selected magnetic sensors and the output signals are calculated based on device specifications.

The graphical interface interactively updates as conditions are set by the user and this feature results in confirmation that design setup matches expectations. Additionally, an animation is rendered showing the travel of the moving magnet after simulation. This animation provides visual feedback to help confirm that the simulation parameters match the user expectation.

Finally, simulation results can be exported to either a .csv or .pdf format for additional detailed analysis. Configuration files are exportable to .json files which are shareable for design collaborations.

## **Reference Designs**

TIMSS includes several reference designs that provide a simple starting point when configuring common applications. These designs include:

- Angle Encoding
- Slide-By
- Incremental Encoding
- Head-on
- Lid Closure

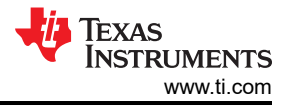

## **Device Selection**

Most devices are capable of modeling in SPICE level simulations but this is problematic when considering magnetic sensors. Magnetic sensing devices rely on an externally applied magnetic field instead of a voltage, which is typically expected for a SPICE model.

However, TIMSS is capable of emulating an electrical response to mechanical motion because TIMSS freely rotates and orients both the magnet and sensor while evaluating the magnetic field across the entire range of motion for the magnet.

TIMSS offers a selection of over 400 orderable sensors including angle sensors, linear sensors, latches, and switches in each sensitivity and packaging option.

Common sensor output responses for each type of sensor are shown in Figure 1 through Figure 5.

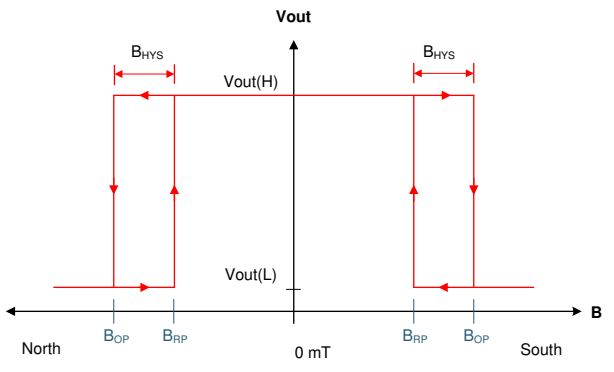

**Figure 1. Omni-Polar Switch Output Diagram**

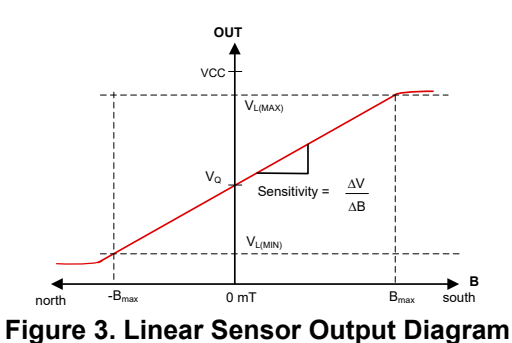

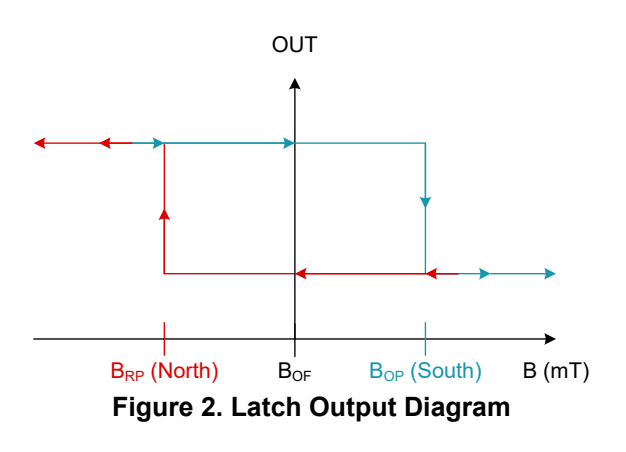

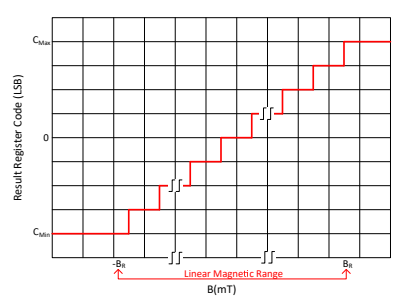

**Figure 4. Digital Linear Sensor Output Diagram**

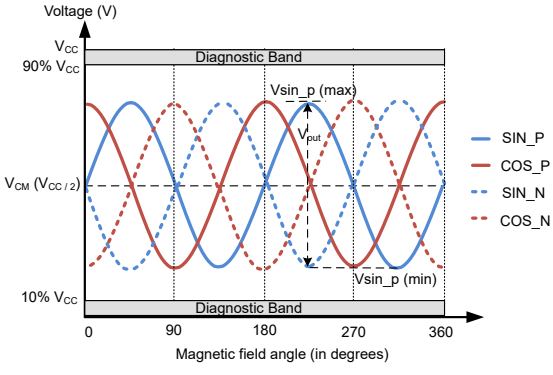

**Figure 5. AMR Sensor Output Diagram**

Switches and linear sensors can include uni-polar variants where the device is sensitive to only a single pole of the magnetic field. These devices are helpful for controlling systems under more specific circumstances where a specific field polarity is used to isolate a narrower sensitivity region.

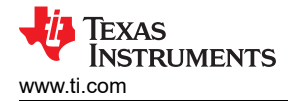

# **Magnet Types**

Several common magnet shapes are selectable with TIMSS and can be used in any simulation type. The included magnet types are shown in Figure 6. TIMSS can simulate magnets with two or more poles using ring and bar shaped magnets.

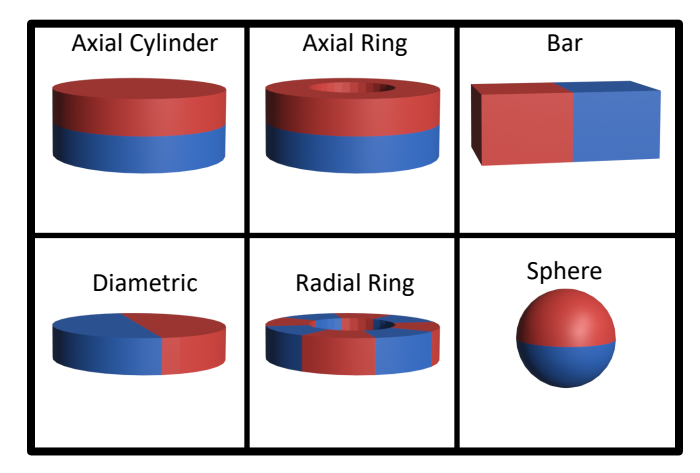

**Figure 6. TIMSS Supported Magnets**

## **Motion Types**

The way the magnetic field changes depends on the type of motion that occurs. [TIMSS](http://webench.ti.com/timss) offers four types of motion and the ability to capture the magnetic field from a single static point (Table 1).

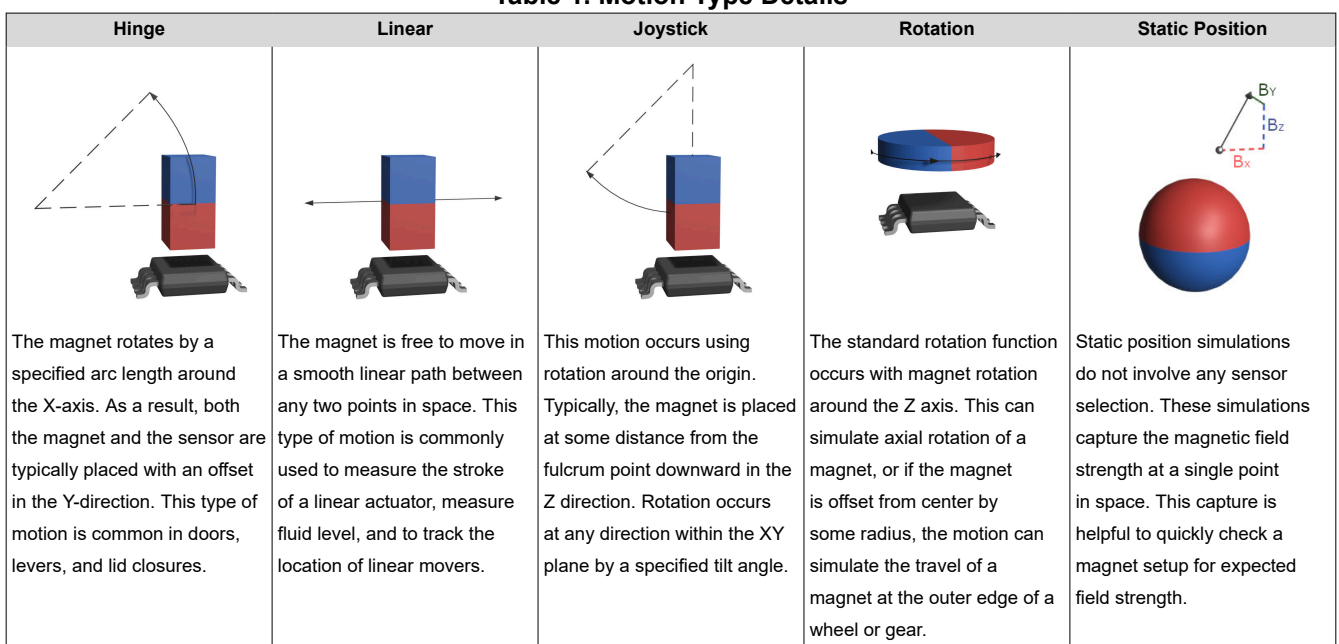

**Table 1. Motion Type Details**

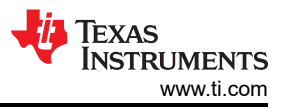

Joystick motion can also create rotation around either the X or Y axes if the magnet position is left centered at the origin (Figure 7 and Figure 8).

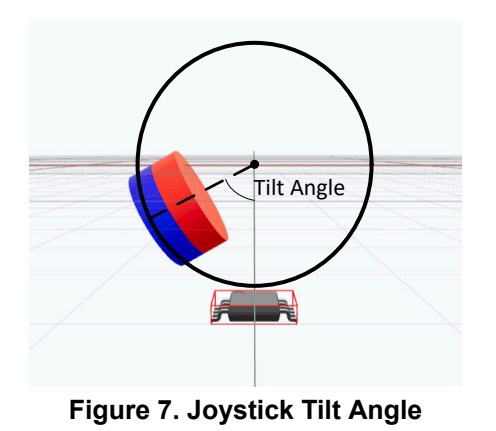

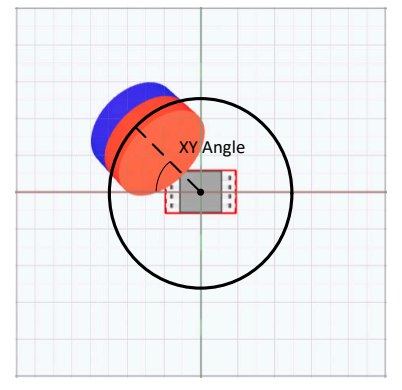

**Figure 8. Joystick XY Angle Direction**

## **Advanced Features**

TIMSS offers advanced features that make the tool particularly helpful. Advanced feature functions can quickly combine with device emulation to provide wide coverage of system level manufacturing tolerances and impact assessments of mechanical design changes.

## *Parametric Sweep*

Considering the impact of tolerances in the placement of either the magnet, sensor, or both is desirable when evaluating the manufacturing process. These considerations and many other factors, such as variability in magnet parameters or system operating temperatures, require additional attention before starting to prototype builds. This advanced feature helps users with these types of evaluations.

Running parametric sweeps creates data sets where particular variables are stepped through possible outcomes and a series of simulations are run with the combinations of factors. This process is commonly used to accelerate preliminary evaluations of various corner conditions. For instance, the plot in Figure 9 models the system impact on a particular design when the installed location of a sensor varies by  $\pm 1$  mm from the target location in all directions: X, Y, and Z.

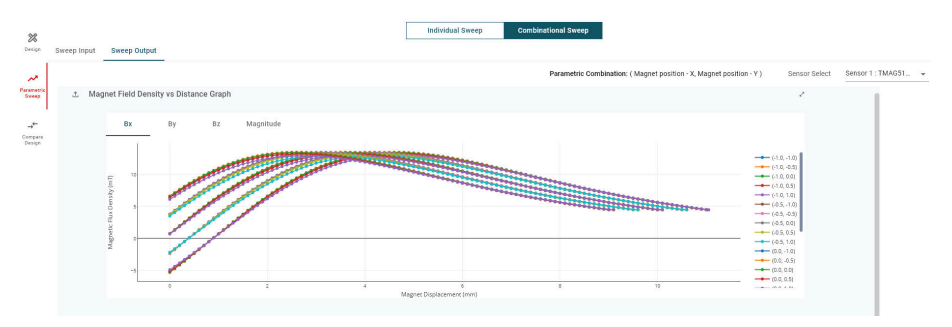

**Figure 9. Parametric Outputs**

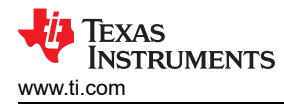

## *Side-by-Side Comparison*

Comparing a known configuration against a newer model that is under consideration is also helpful when making changes to a system. The side-by-side comparison feature allows users to evaluate design variations against each other for optimization. This simulation tool can explore and implement several design changes and evaluate those changes against the original starting condition, which is extremely useful (Figure 10).

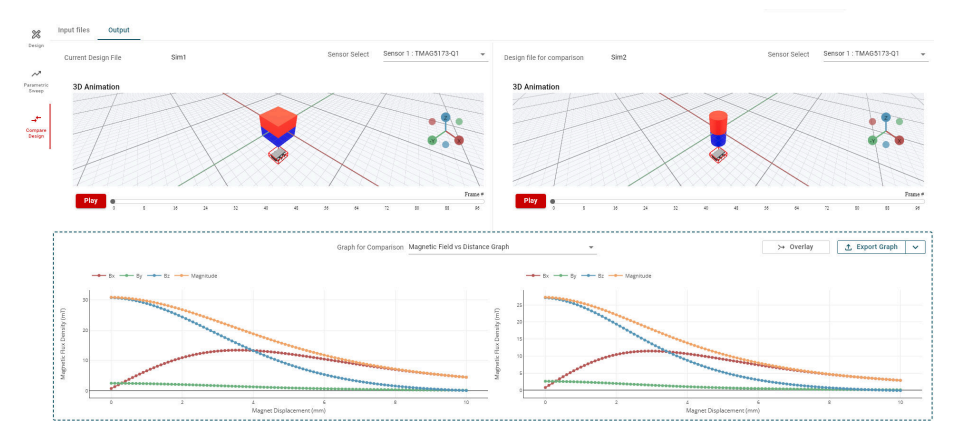

**Figure 10. Comparison Outputs**

## **Conclusion**

Simulation tools offer a design experience that facilitates design concepts before building actual circuit designs. Magnetic sensing designs can require cross functional collaboration of mechanical and electrical systems, and simulation aids help reduce the effort required to prototype these designs. [Texas Instruments Magnetic Sense](http://webench.ti.com/timss)  [Simulator](http://webench.ti.com/timss) offers a convenient interface to visualize and simulate these system models of mechanical motion and the resulting electrical output from the sensor.

## **IMPORTANT NOTICE AND DISCLAIMER**

TI PROVIDES TECHNICAL AND RELIABILITY DATA (INCLUDING DATA SHEETS), DESIGN RESOURCES (INCLUDING REFERENCE DESIGNS), APPLICATION OR OTHER DESIGN ADVICE, WEB TOOLS, SAFETY INFORMATION, AND OTHER RESOURCES "AS IS" AND WITH ALL FAULTS, AND DISCLAIMS ALL WARRANTIES, EXPRESS AND IMPLIED, INCLUDING WITHOUT LIMITATION ANY IMPLIED WARRANTIES OF MERCHANTABILITY, FITNESS FOR A PARTICULAR PURPOSE OR NON-INFRINGEMENT OF THIRD PARTY INTELLECTUAL PROPERTY RIGHTS.

These resources are intended for skilled developers designing with TI products. You are solely responsible for (1) selecting the appropriate TI products for your application, (2) designing, validating and testing your application, and (3) ensuring your application meets applicable standards, and any other safety, security, regulatory or other requirements.

These resources are subject to change without notice. TI grants you permission to use these resources only for development of an application that uses the TI products described in the resource. Other reproduction and display of these resources is prohibited. No license is granted to any other TI intellectual property right or to any third party intellectual property right. TI disclaims responsibility for, and you will fully indemnify TI and its representatives against, any claims, damages, costs, losses, and liabilities arising out of your use of these resources.

TI's products are provided subject to [TI's Terms of Sale](https://www.ti.com/legal/terms-conditions/terms-of-sale.html) or other applicable terms available either on [ti.com](https://www.ti.com) or provided in conjunction with such TI products. TI's provision of these resources does not expand or otherwise alter TI's applicable warranties or warranty disclaimers for TI products.

TI objects to and rejects any additional or different terms you may have proposed.

Mailing Address: Texas Instruments, Post Office Box 655303, Dallas, Texas 75265 Copyright © 2023, Texas Instruments Incorporated